# **Two-Pass Screening**

**Two-Pass Screening** is a sequential screening process where users first review only the title and abstract and then complete a more in-depth, full-text review on any record that is advanced after the title and abstract review. Note, this is different than [dual screening](https://wiki.nested-knowledge.com/doku.php?id=wiki:autolit:screening:dual) where two users screen the same articles. You can, however, perform [dual two-pass](https://wiki.nested-knowledge.com/doku.php?id=wiki:autolit:screening:dualtwopass) screening in our software.

## **Configure Exclusion Reasons**

You will need to [Configuring Exclusion Reasons](https://wiki.nested-knowledge.com/doku.php?id=wiki:autolit:screening:configure) before screening underlying studies.

## **Configure Two-Pass Screening**

To configure Two-Pass Screening in a nest, click on the "Setting" link in the Nest Home menu. Once here, scroll down to the Screening section. Then, click on the "Two-Pass" option.

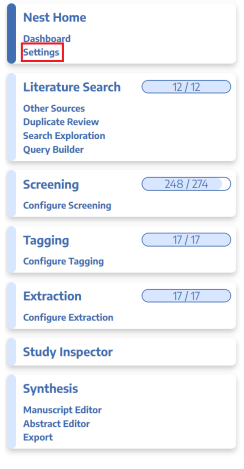

#### **Nest Access**

Making this nest public will allow anyone on the internet to search for and see your nest's Synthesis. This does not grant the public editing access via AutoLit Making this nest protected will add a secret key to its Synthesis URLs, making them influences and increases the total and the seven with the key (or explicitly granted<br>access). You will still be able to share a link with external parties, and the external party will not have to log in to view Synthesis.

Making this nest private is the most secure option. Only users with explicitly granted access (either as an individual user or through their organization) will be able to view Synthesis.

#### **Static Manuscript**

Upload a PDF-based manuscript for this nest. Displayed on Synthesis only if the editable Manuscript is empty.

#### **Screening**

In Standard Screening, one user screens each record. Inclusion sends the record<br>forward for gathering, such as tagging, extraction, and Risk of Bias assessment. Exclusion does not queue the record for gathering.

In Dual Screening, two users independently screen each record, and then all screening determinations are reviewed by an administrator. The administrator adjudicates any disagreement between the original screeners to set the final determination for each record.

In Two Pass Screening, all records are first rapidly screened using only title and abstract. Records may be advanced from title/abstract screening to more intensive full text screening, where final inclusion is determined.

In Dual Two Pass Screening, two users rapidly screen all records using only<br>title/abstract and these determinations are reviewed and advanced by an administrator. Two users then screen all full texts and final inclusion is determined by the administrator

Once this is complete, a new "Full Text Screening" option will appear in the Nest Menu:

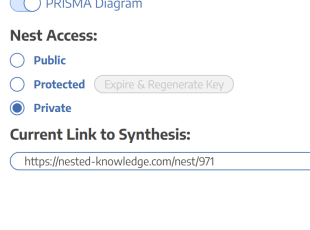

**Unload Static Manuscript:** Opload .pd

 $\overline{z}$ )

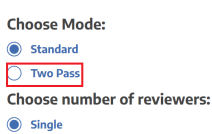

 $\bigcap$  Dual

Last update: 2022/11/20 wiki:autolit:screening:twopass https://wiki.nested-knowledge.com/doku.php?id=wiki:autolit:screening:twopass&rev=1668909344 01:55

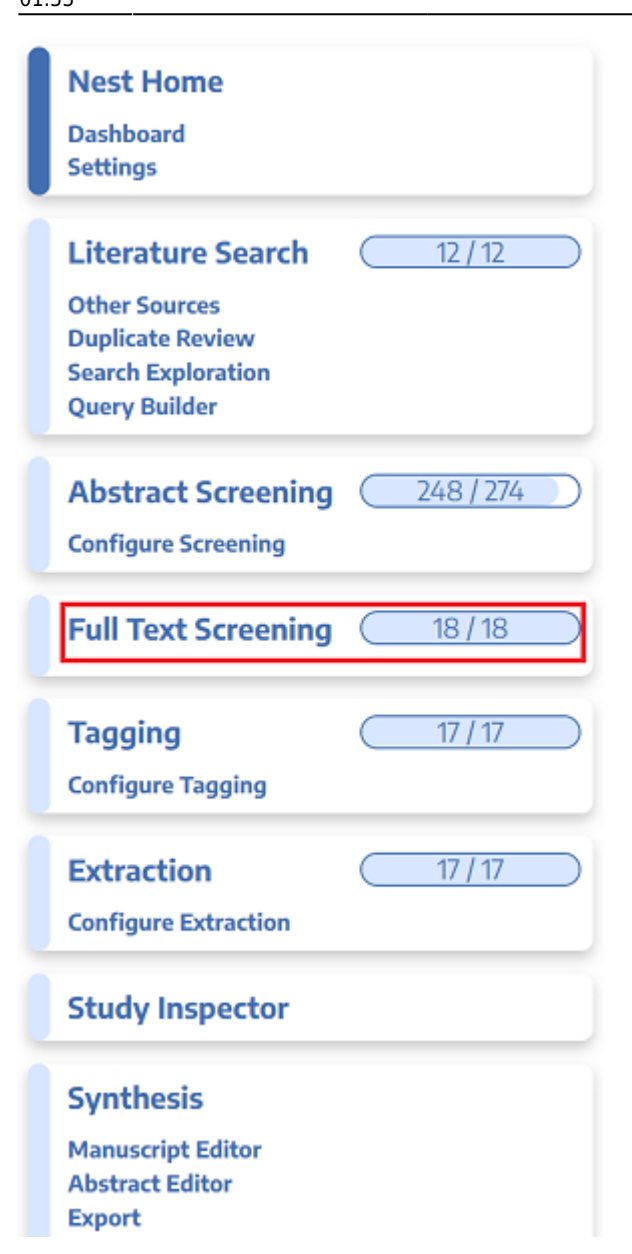

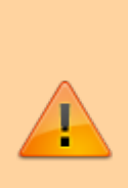

**Note:** Toggling back from Two-Pass Screening to Standard Screening (or switching to Dual Screening) will ONLY save final screening decisions, so all records that are Advanced from Abstract to Full Text Screening, but that do not have a final Inclusion/Exclusion decision will be reverted to Unscreened and **all data associated with individual users' decisions will be lost**!

## **Two-Pass Screening Steps**

## **1. Screen each study by title and abstract**

Before Full Text Screening can take place, a user will need to [screen](https://wiki.nested-knowledge.com/doku.php?id=wiki:autolit:screening:exclude) each underlying study using the same approach as Standard Screening Mode.

### **Advance vs. Include**

The only major difference in this process will be that, instead of choosing to Include or Exclude, users select to either Advance or Exclude a study. All Excluded studies are treated the same way as in Standard Screening; however, studies that are Advanced are not Included but instead queued for Full Text Screening.

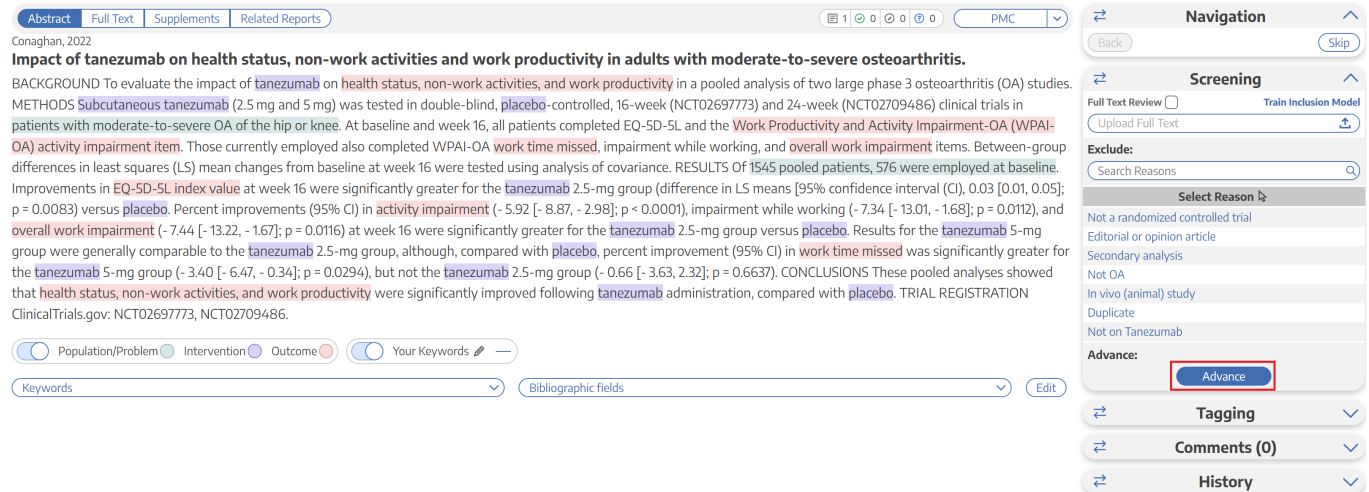

Studies that are Advanced will be automatically queued under the Full Text Screening tab. Note that altering Screening Mode will revert studies that have been Advanced to "Unscreened", and that while a study is Advanced but not yet Included or Excluded, it will remain at the "Reports sought for retrieval" stage of your [PRISMA Diagram](https://wiki.nested-knowledge.com/doku.php?id=wiki:synthesis:prisma):

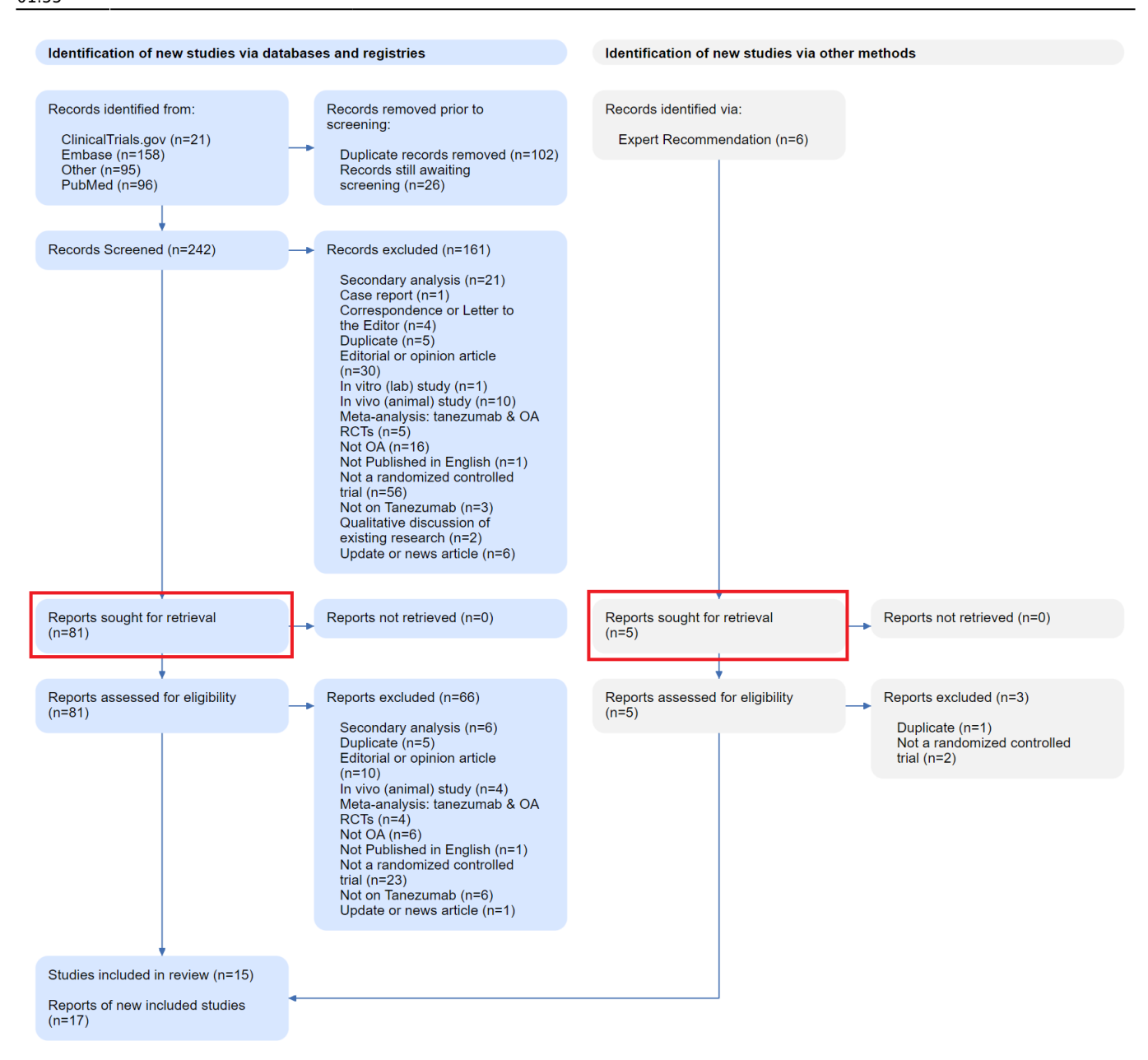

### **Upload Full Text**

When a study is Advanced, a Full Text should be uploaded. To learn how, see [here](https://wiki.nested-knowledge.com/doku.php?id=wiki:autolit:screening:exclude:fulltext).

If a full text cannot be retrieved, ensure that you mark the record using a "No Full Text" reason, as explained [here.](https://wiki.nested-knowledge.com/doku.php?id=wiki:autolit:screening:exclude#no_full_text) Any record marked with this reason will be reflected under "Reports not retrieved" (see image above).

## **2. Screen each study by Full Text**

Select the "Full Text Screening" option from the menu.

All studies that have undergone title/abstract screening and that were Advanced will be queued here, and the full text PDF of each should have been uploaded as part of the previous step.

Examine the full text of the study under review, and choose whether to Include or Exclude (with an appropriate Exclusion Reason). Each study that is Included will be sent forward to Tagging, and each study that is Excluded will be reflected in the second (lower) "Reports Excluded" section of PRISMA.

### **Full Text Screening from Inspector**

If you are Screening from [Inspector,](https://wiki.nested-knowledge.com/doku.php?id=wiki:autolit:utilities:inspector) once you have opened the Study Modal, you can toggle between Abstract and Final (full text-based) Screening Decisions in the Screening panel.

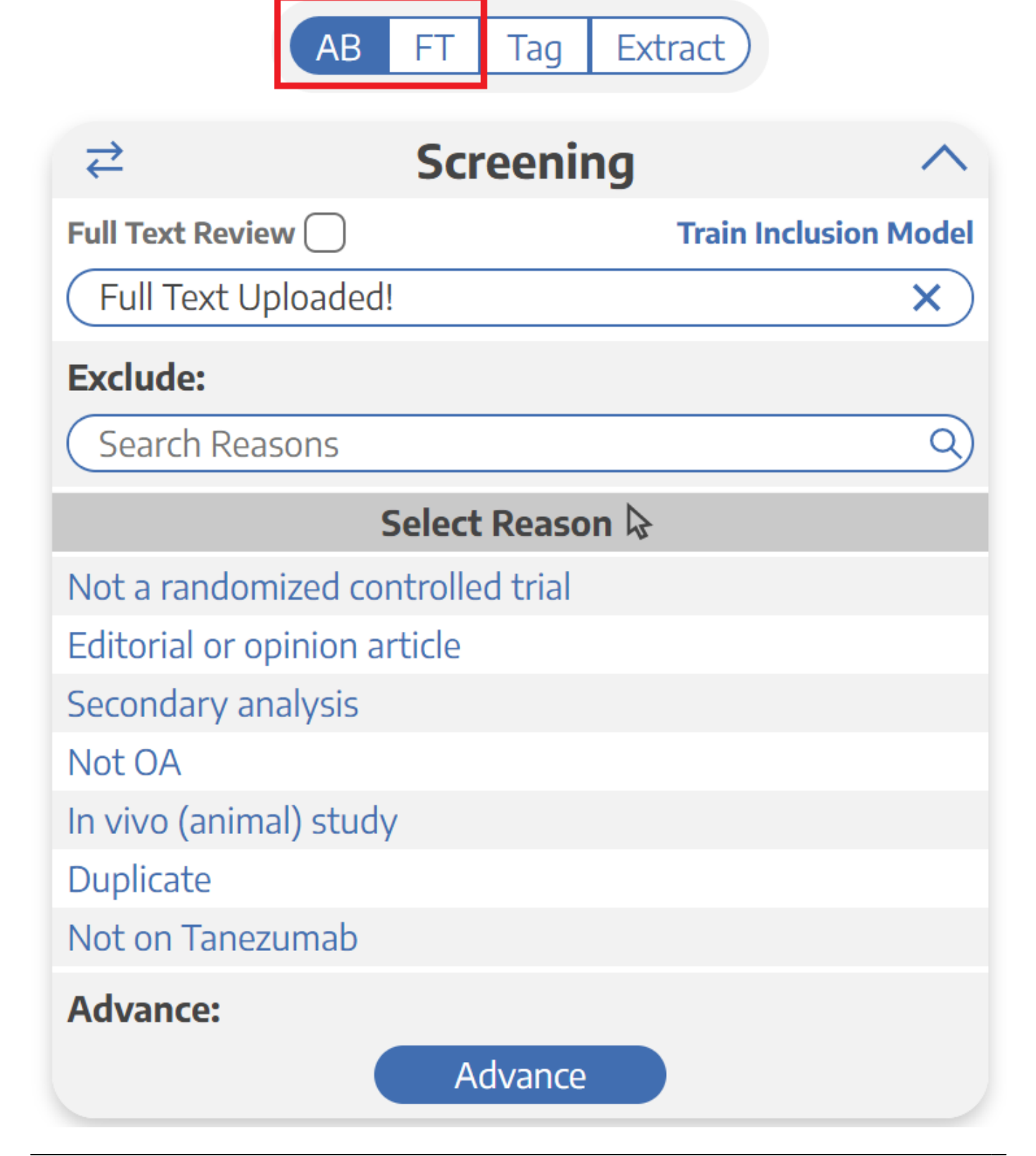

Last update: 2022/11/20 01:55 wiki:autolit:screening:twopass https://wiki.nested-knowledge.com/doku.php?id=wiki:autolit:screening:twopass&rev=1668909344

From:

<https://wiki.nested-knowledge.com/>- **Nested Knowledge**

Permanent link:

**<https://wiki.nested-knowledge.com/doku.php?id=wiki:autolit:screening:twopass&rev=1668909344>**

Last update: **2022/11/20 01:55**